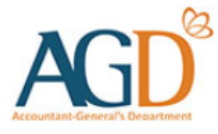

# vendors@gov

# View and Retrieve Paid Transactions User Guide

Learn how to view and retrieve paid transactions at Vendors@Gov

#### **Note**

- You can retrieve paid transactions with invoice date that is within the past **180 days**. Transactions that had passed 180 days will not be retrievable on Vendors@Gov
- Invoices which have been paid/rejected within the past 3 working days are flagged as  $New$  on the homepage.
- The status of invoices submitted to certain Statutory Boards will remain as 'Processing' (i.e. will not be updated to Paid, even though they may be paid). To find out the updated status of your payment, please approach these agencies directly for assistance.

# **1. View and Retrieve Paid Transaction**

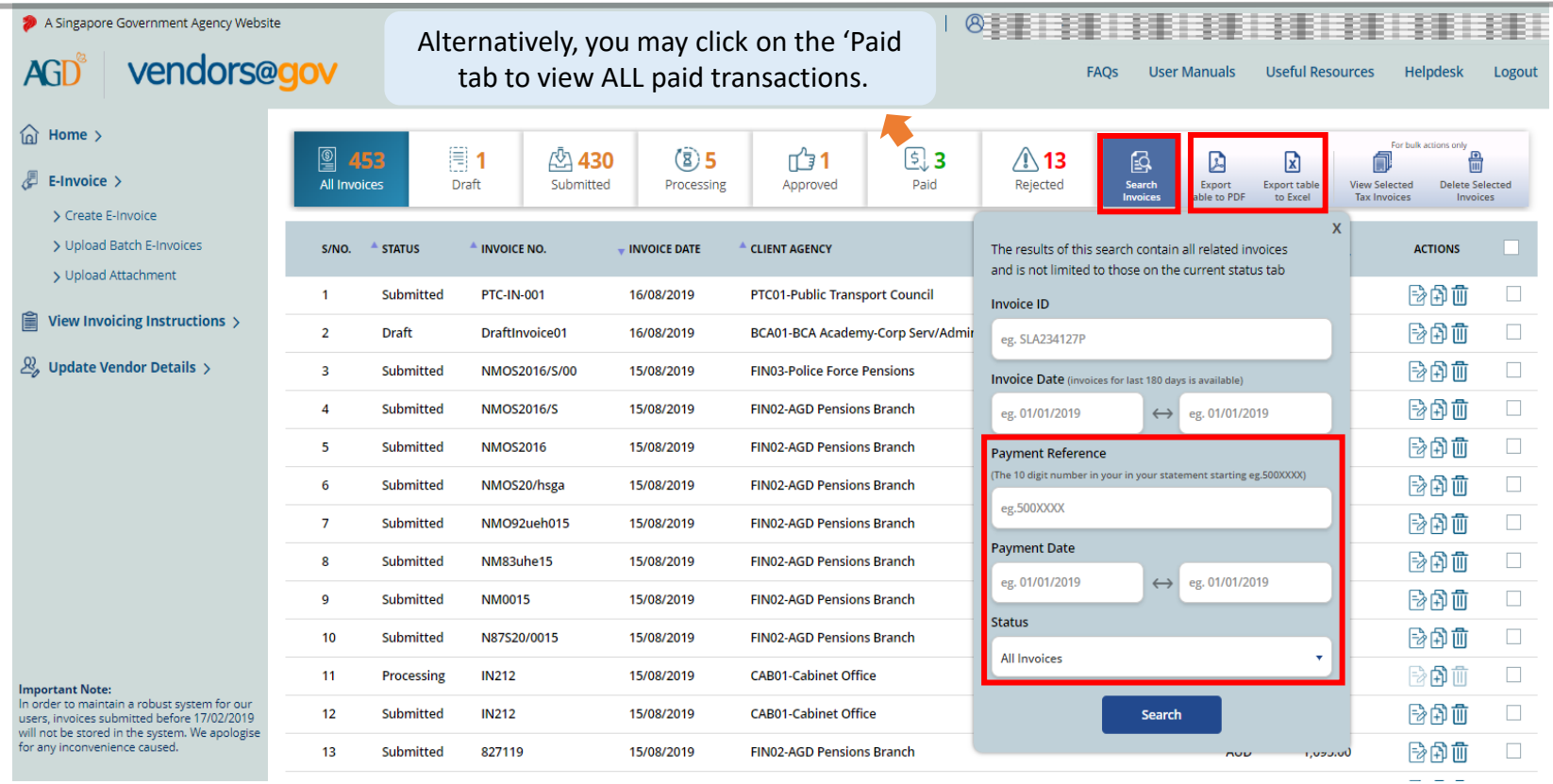

**Step 1 –** Login to Vendors@Gov portal.

For more information on how to login, please refer to ['Login and Registration User Guide](https://www.vendors.gov.sg/doc/LoginRegister.pdf)'.

**Step 2** – The list of invoices which are within the past 180 days will be shown on the homepage.

**Step 3** – Click on 'Search Invoices' and filter the paid transactions by payment reference/payment date/status.

**Step 4** – To download the list of paid transaction(s), you may search for the paid transactions and click on 'Export table to PDF' or 'Export table to Excel'.

#### **2. Generate Remittance Advice**

You can generate remittance advice for payment that was **paid by Accountant General's Department (AGD), excluding Ministry of Defence (MINDEF), Ministry Of Education (MOE) Schools and Singapore Police Force (SPF) transactions**. If you have received the payment directly from your client agency, please approach your client agency for the payment advice.

 $\triangleright$  To generate AGD's remittance advice, click on one of the transactions at the search results.

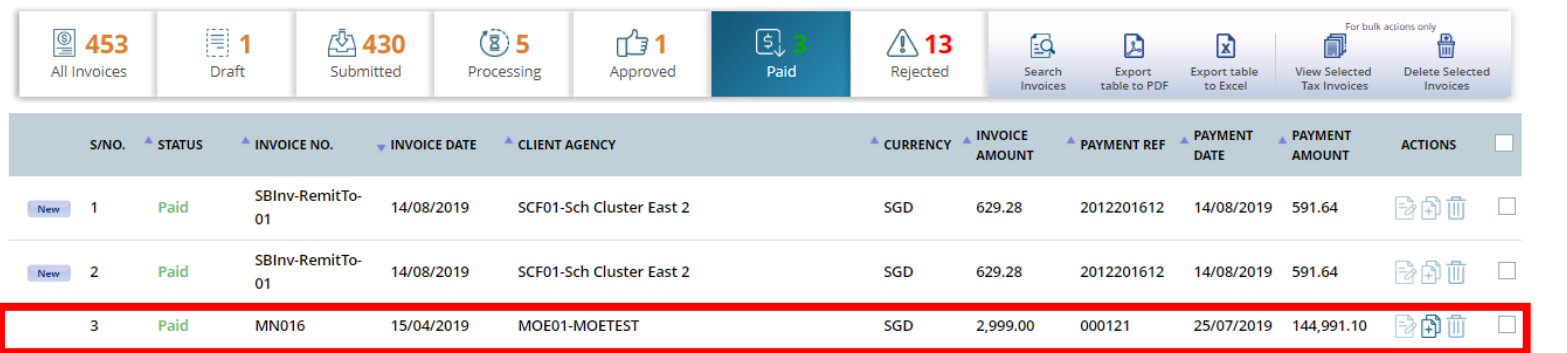

Invoices which have been paid/rejected within the past 3 working days are flagged as 'New'

➢ Click on 'View Remittance Advice' to view the remittance advice.

 $\triangleright$  Click on the PDF or Print icon to save/ print the remittance advice.

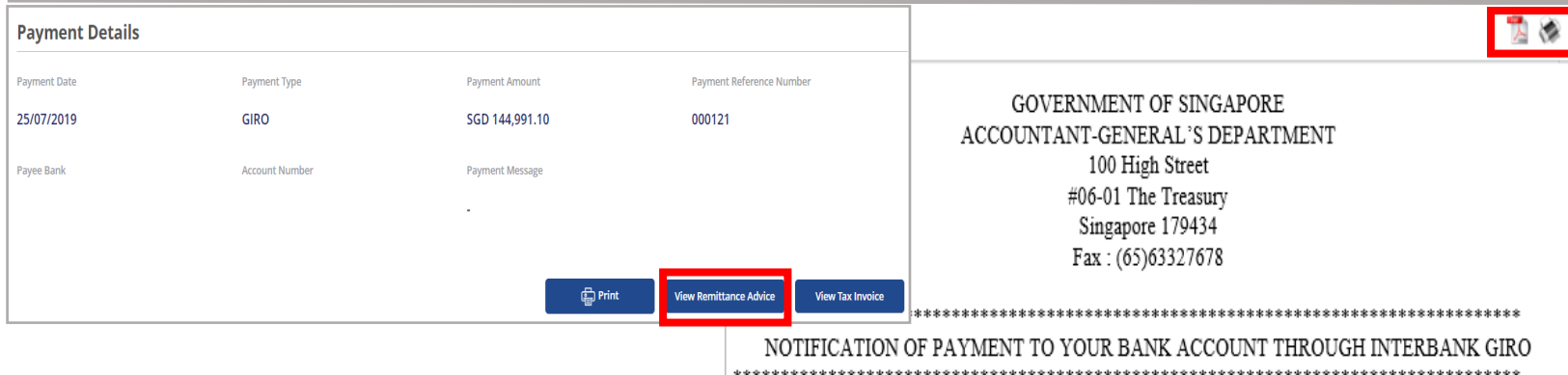

### **3. E-Invoice Status in Vendors@Gov**

**on 1 st July.**

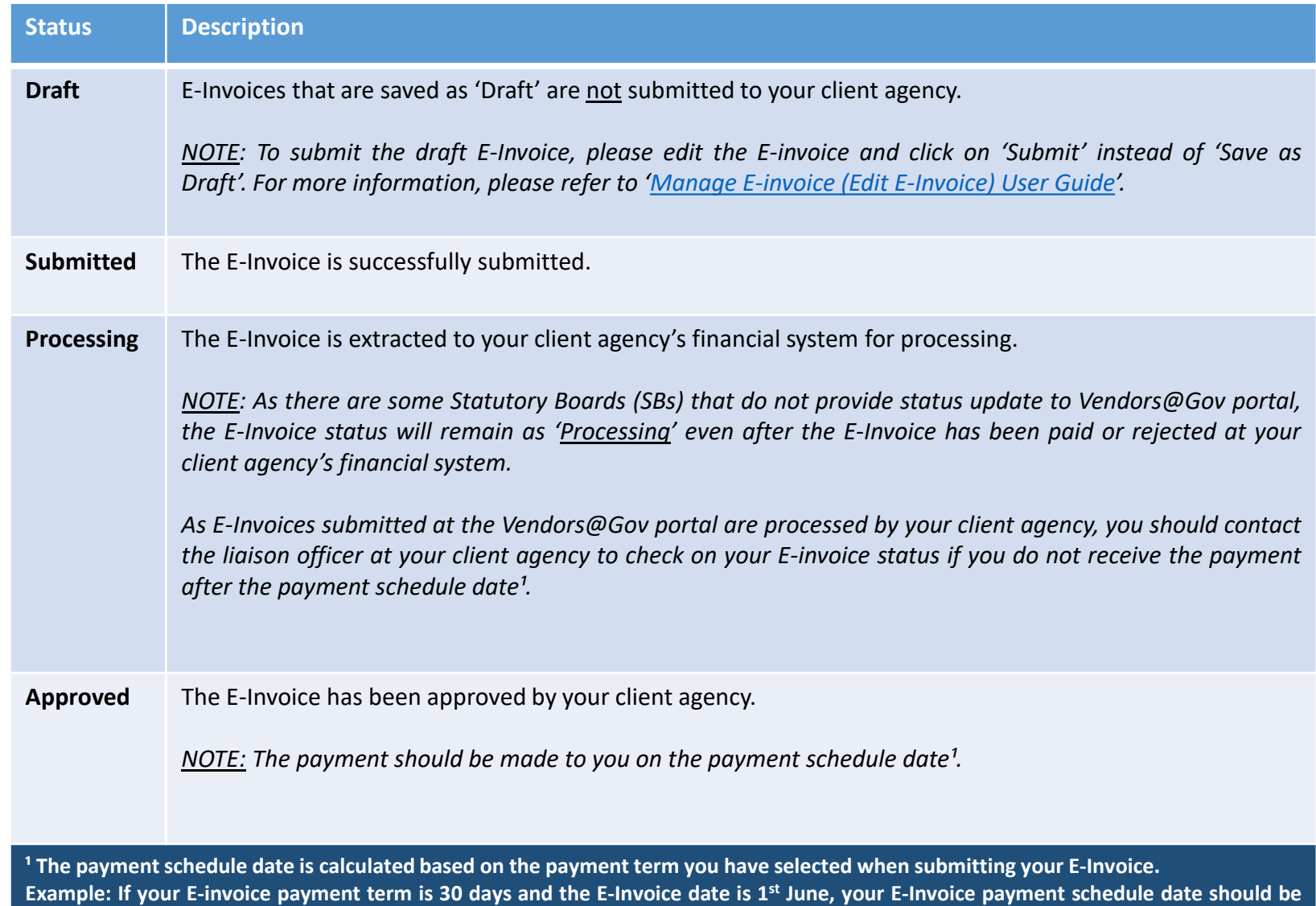

## **3. E-Invoice Status in Vendors@Gov**

**on 1 st July.**

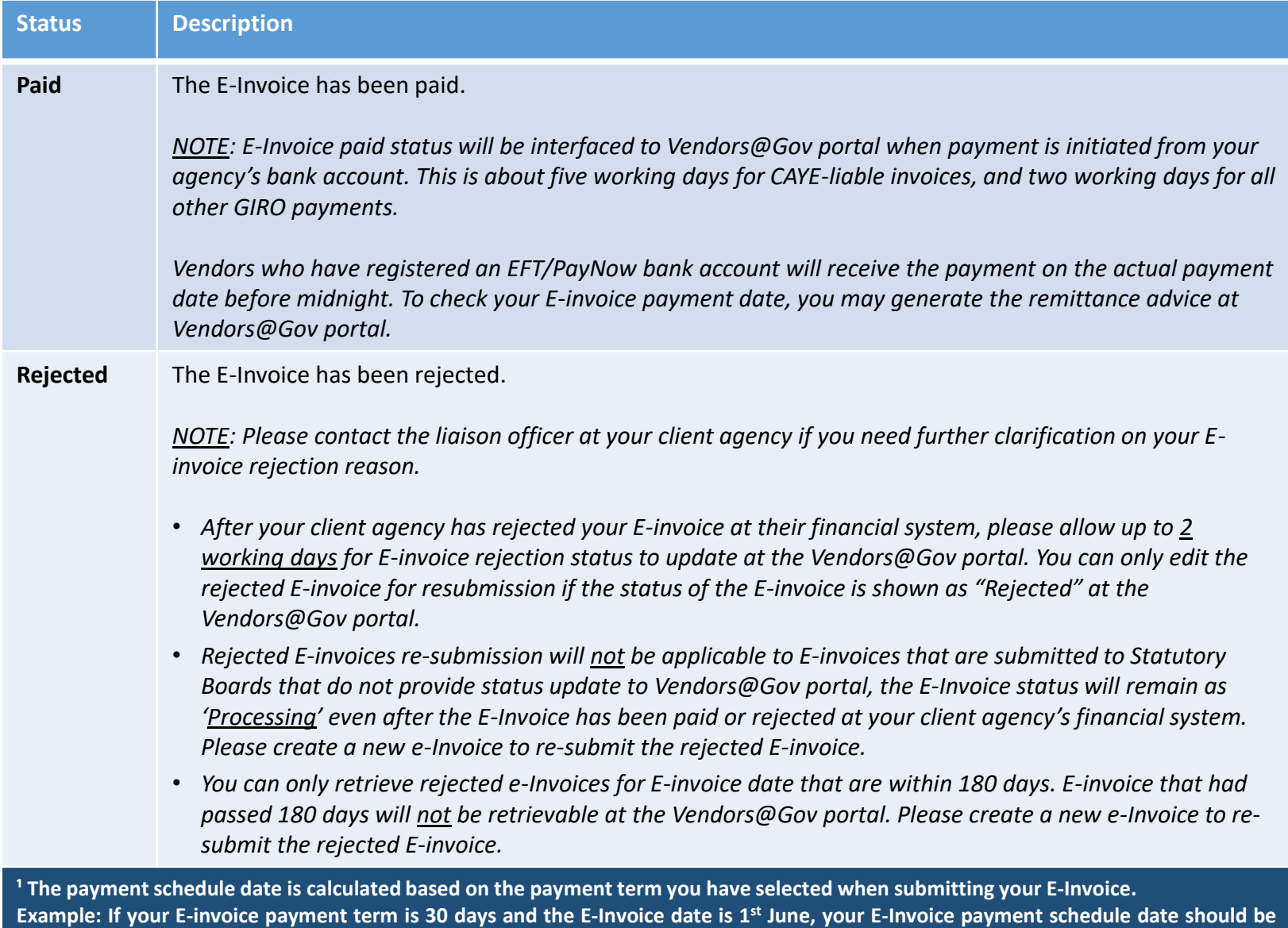

6

# vendors@gov

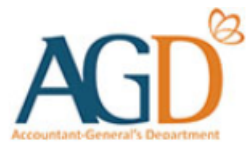

## **- END -**

Updated on 19 August 2024